## **Programmer une heure d'ouverture de vos volets roulants identique pour tous les jours de la semaine.**

Faites une impulsion sur la touche « SET » (l'heure clignote)

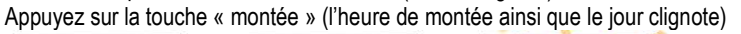

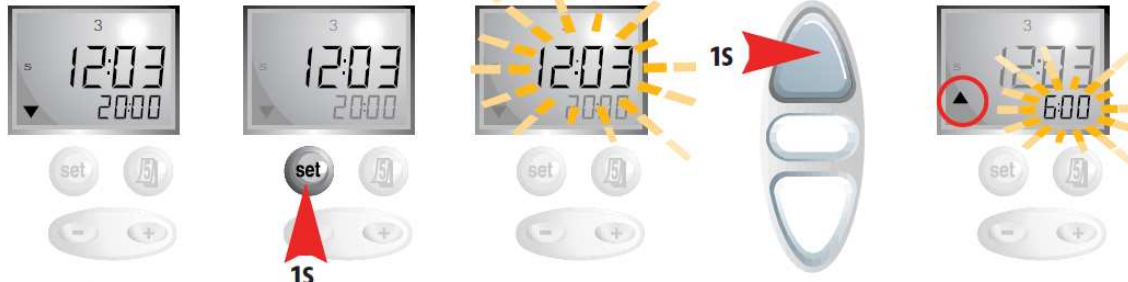

Appuyez sur la touche « calendrier » jusqu'à ce que tous les jours de la semaine clignote. Ajustez l'heure de montée des volets roulants grâce aux touches « + » ou « - »

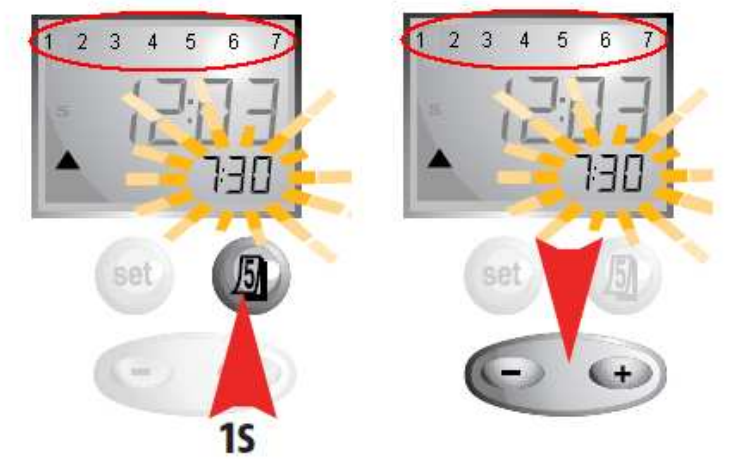

Validez l'heure en faisant une impulsion sur la touche « SET »

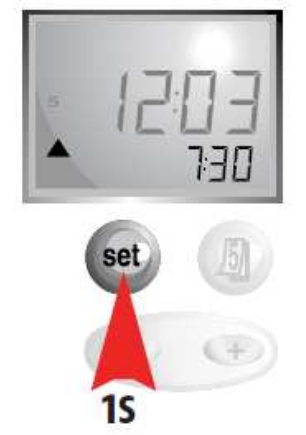

*L'heure de montée de vos volets roulants est programmée pour toute la semaine !*